### **Programas usados no EcoVirtual**

Os roteiros deste site utilizam usam diferentes programas, indicados pelos ícones nas abas dos roteiros:

## **Ambiente**

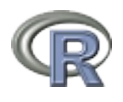

éum ambiente de programação para exploração e análise de dados. Talvez seja hoje o ambiente de programação estatística mais popular no meio acadêmico. Seu sucesso está vinculado a ser um programa de código aberto livre: é possível avaliar diretamente o algoritmo das funções que executam as tarefas, sem a necessidade de solicitar o código fonte ou pagar ao proprietário. Além disso, é um projeto colaborativo com um repositório com milhares de pacotes para os mais diversos fins, produzido pelos usuários e mantido por um grupo de pessoas muito comprometidas com a eficiência e facilidade de acesso.

- [Instalando o R](http://ecovirtual.ib.usp.br/doku.php?id=ecovirt:roteiro:soft:instalacao_apenas_r)
- veja mais informações no site oficial clicando aqui

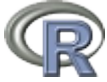

# **Pacote Rcommander**

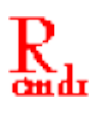

O pacote Rcommander foi desenvolvido pelo pesquisador [John Fox](http://socserv.mcmaster.ca/jfox/) da Universidade McMaster (Canadá) para ser um instrumento de suporte para seus cursos de estatística na graduação. É uma

interfacegráfica para o ambiente  $\blacksquare$ P $\blacksquare$  que permite a análise e apresentação gráfica de dados, sem a necessidade de aprender a linguagem de programação. Ao pensar o pacote teve a preocupação de permitir a inclusão de novos menus através de plugins. O projeto EcoVirtual é um deles, mas existe um número crescente de funcionalidades que podem ser acopladas à interface.

> **Instalando o plugin EcoVirtual** Para a instalação do pacote EcoVirtual vá direto para [Instalação pelo repositório](http://ecovirtual.ib.usp.br/doku.php?id=ecovirt:roteiro:soft:instalacaor) [oficial CRAN,](http://ecovirtual.ib.usp.br/doku.php?id=ecovirt:roteiro:soft:instalacaor) a interface gráfica do Rcommander é instalado automaticamente durante o processo.

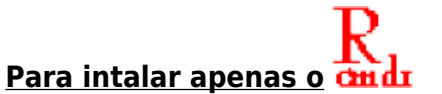

- [Instale primeiro o R.](http://ecovirtual.ib.usp.br/doku.php?id=ecovirt:roteiro:soft:instalacao_apenas_r)
- $\bullet$ Inicie uma sessão do  $\bullet$   $\bullet$  e no console digite:
- > install.packages("Rcmdr")

Uma janela se abrira com a lista de repositórios de pacotes do  $\frac{d}{dx}$ [,](http://ecovirtual.ib.usp.br/lib/exe/detail.php?id=ecovirt%3Aroteiro%3Asoft%3Astart&media=ecovirt:logorcmdr01.png) escolha uma e aguarde a instalação automática. Caso apareça uma mensagem sobre a localização da sua biblioteca, apenas aceite a localização padrão.

Após a finalização da instalação, carregue o pacote digitando:

#### >library("Rcmdr")

Se a instalação foi bem sucedida, deverá abrir uma janela com a interface gráfica, como na figura abaixo:

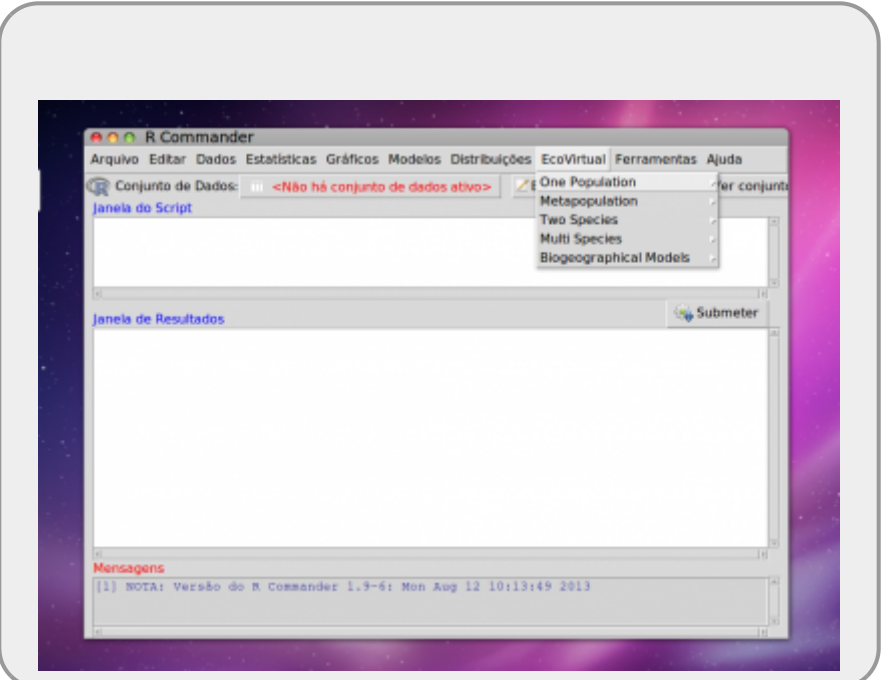

*Instalação Rcmdr MACOSX Yosemite:* se você não conseguiu instalar o Rcmdr no seu Macbook, é porque primeiro você tem que instalar o pacote [XQuartz,](http://xquartz.macosforge.org/landing/) reiniciar o computador e tentar instalar o Rcmdr.

#### **Mais informações**

- site oficial do Rcommander:<http://www.rcommander.com/>
- site do Jonh Fox apresentando o Rcmdr:<http://socserv.mcmaster.ca/jfox/Misc/Rcmdr/>
- manual em pdf: [getting-started-with-the-rcmdr.pdf](http://ecovirtual.ib.usp.br/lib/exe/fetch.php?media=ecovirt:roteiro:soft:getting-started-with-the-rcmdr.pdf)

### **Planilhas Eletrônicas**

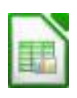

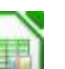

Osimbolo aparece nas abas onde o roteiro foi concebido para se executado usando uma planilhas eletrônica. Caso tenha o programa de planilha eletrônica de Excel instalada no seu computador, já será suficiente. Caso não tenha, sugerimos que instale o programa gratuito [LibreOffice](http://example.com) que tem uma ótima planilha eletronica (Calc), além de outros componentes similares ao Office da Microsoft. Além disso, é um projeto colaborativo de código aberto que tem uma forte vertente brasileira.

# **iPhyton**

 $IP[y]$ [:](http://ipython.org/) iPhyton notebooks

### **Sagemath**

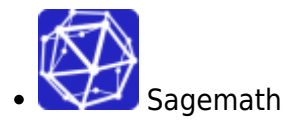

### **Maxima**

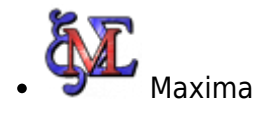

From: <http://ecovirtual.ib.usp.br/> -

Permanent link:  $\pmb{\times}$ **<http://ecovirtual.ib.usp.br/doku.php?id=ecovirt:roteiro:soft:start&rev=1676406996>**

Last update: **2023/02/14 18:36**